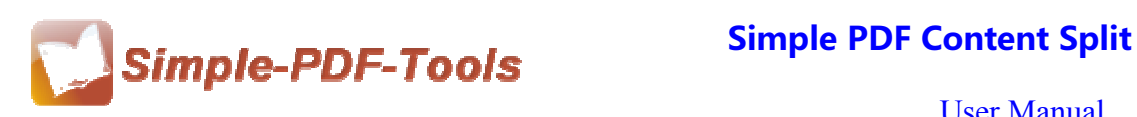

## **Simple PDF Content Split**

Simple PDF Split is a strong application designed to split one PDF file into several smaller one. With the splitting feature, an original PDF file can create multiple single PDF files every time. Different kinds of splitting methods and name patterns of outputting PDF files are available to you.

Simple PDF Split is a strong PDF edit tool with an attractive operation interface. Easy operation is another bright spot which allows you to use it without any professional training and instruction.

Note: This product has a free trial version, all features in this document are useful for you. There is no any watermark in your merging pdf files if you use the registered version.

## **(1)All features in Simple PDF Content Split**

- **▲ Attractive operation interface and easy operation.**
- ▲ Edit and add a splitting rule.
- ▲ Define Output directory.
- ▲ Hot directory mode.
- ▲ Properties options.
- ▲ Export or import the splitting rule.
- ▲ Hot directory mode.
- ▲ Support command line.

### **(2)Using Simple PDF Content Split**

You can start Simple PDF Content Split by clicking the desktop shortcut on the computer desktop.

Simple PDF Content Split has a simple operation interface and it is suitable for everyone owing to its powerful functions and moderate price.

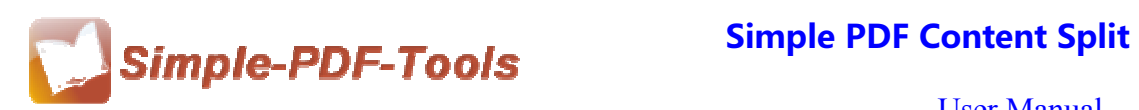

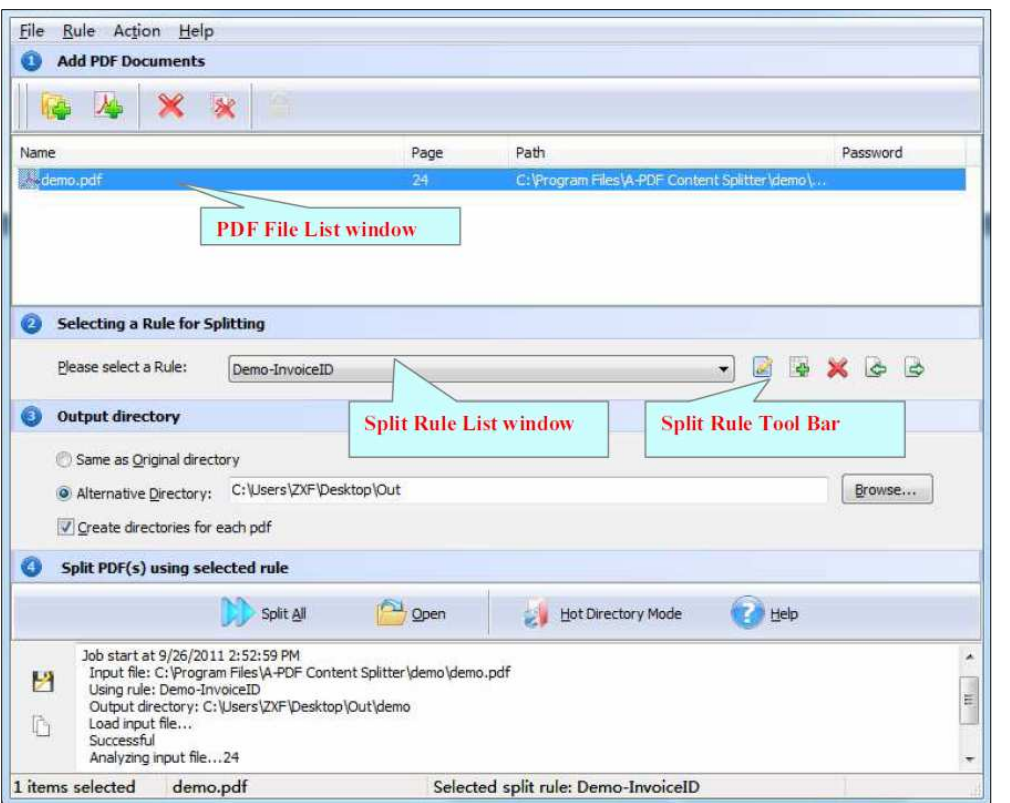

### **(3)Add PDF files**

There are four kinds of methods for you to add your PDF files.

First one, you can click the icon of "Add" directly on the operation interface and select any PDF files you want to split.

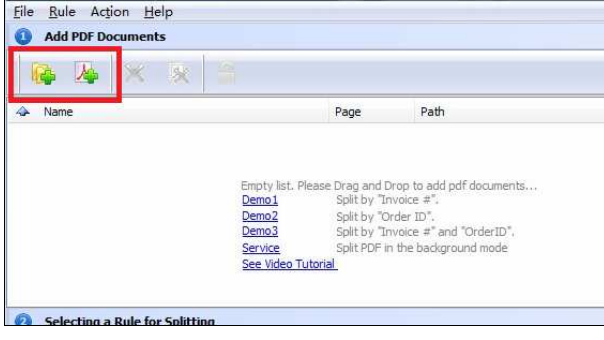

Second, you can click the icon of "file" and select to add PDF files.

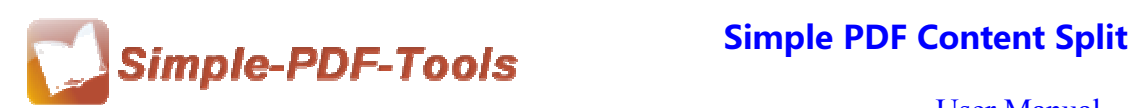

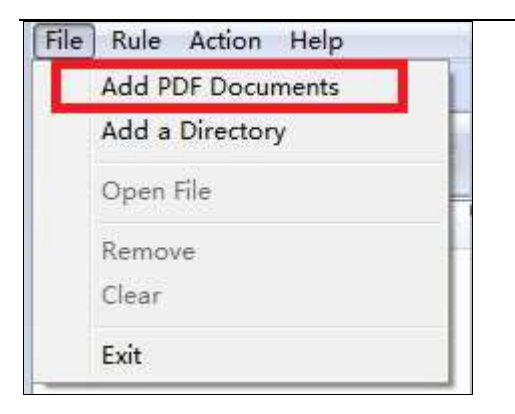

Third, you can directly drag the PDF files into Simple PDF Split.

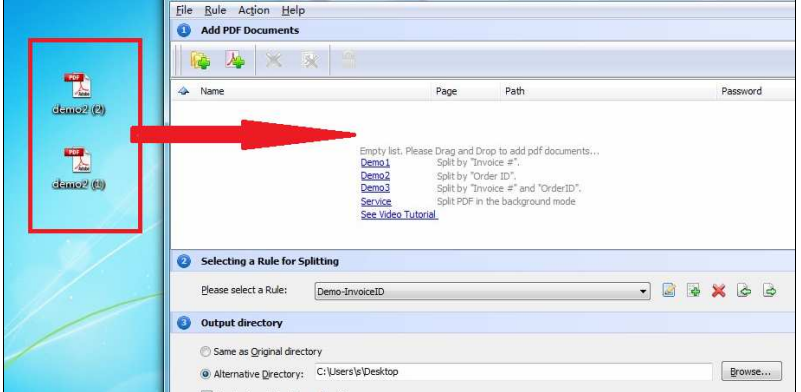

Four, Simple PDF Split even enables you to select all PDF files in a folder by using the "Add a Directory".

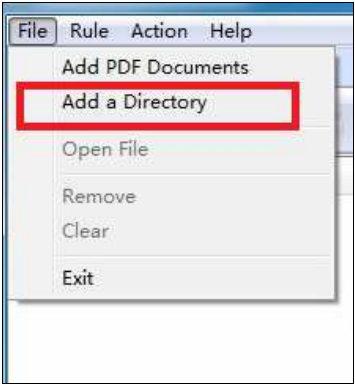

### **(4)Work with PDF files with password**

Simple PDF Content Split also works with those pdf files with password. If the pdf file has a password, the icon of locking in the window will be active. Before splitting,

you need to enter the password, just click the icon of  $\Box$ , and enter your password.

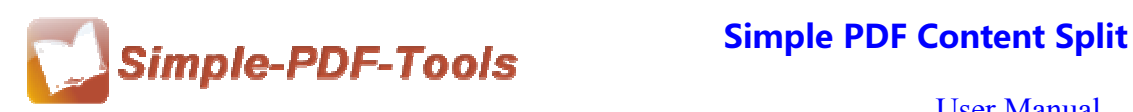

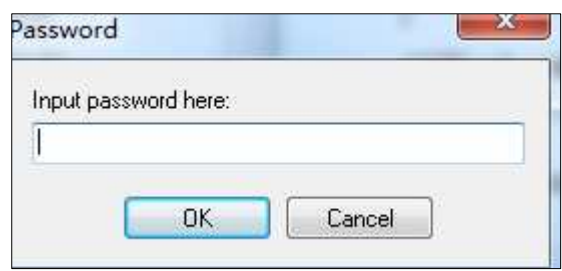

### **(5) Select a splitting rule**

Straightforward interface and humanistic settings are two typical characteristics of Simple PDF Content Split. A series of rules for splitting are available to you, and you can even set a rule for yourself by editing a rule at your own decision. If you click the

icon of  $\ddot{\mathbb{R}}$ , an editing rule interface will show in front of you.

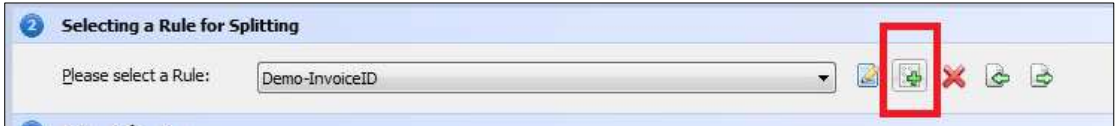

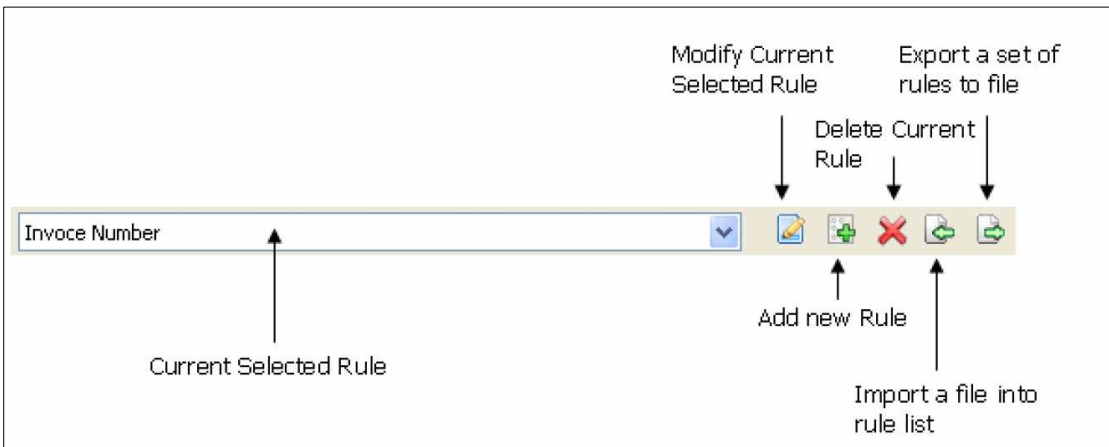

### **(6) Set Output Directory**

You can acquiesce in the default directory or select a folder in your computer for saving your new pdf files. Simple PDF Content Split also allows you to create directory for each pdf.

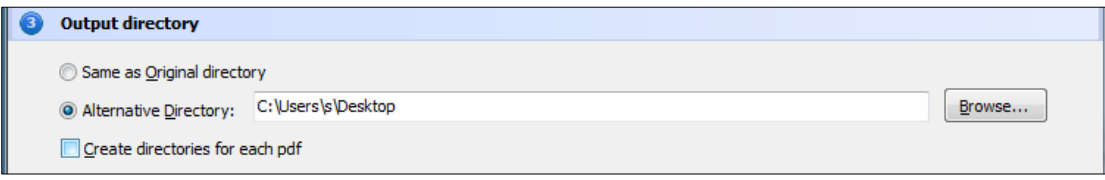

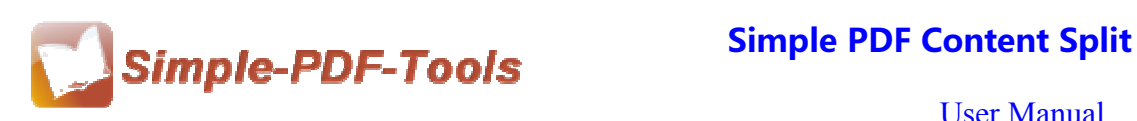

# **(7) Split PDF files**

After all kinds of options, you can directly click the icon of "split", and you can see the splitting log at the bottom of the window.

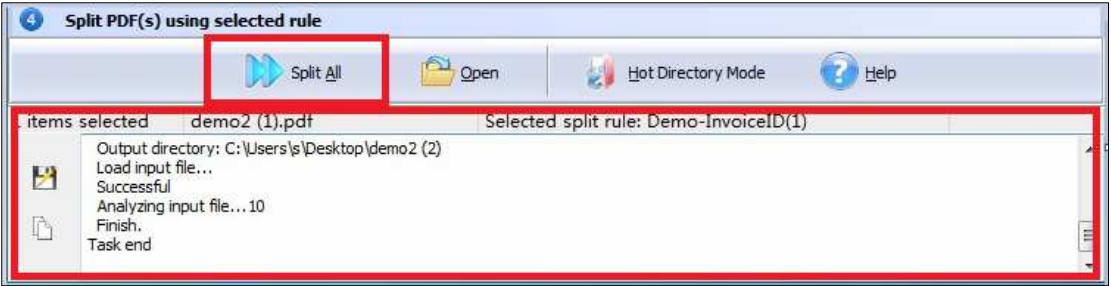

# **(8) Export or import the splitting rule**

With Simple PDF Content Splitter, you can export the splitting rule you set this time after you select or edit a rule, and import that rule to split your PDF files next time for avoiding wasting your time.

# **(9) Hot directory mode**

Hot directory mode is a batch processing way for you to split all PDF files in a folder. Any PDF files moved to hot directory file will be split and saved in a backup directory. Our software will recorded all the operations automatically in a log file.

# **(10) Ending**

After you split your pdf files, just exit from the dropdown list.

**Note: If you have anything confused after you download our software, please contact us in time, we always serve you!**